## Sonos Intelligent Module **Specification**

**Contents** Introduction Intended Use Intelligent Module Features Additional Notes

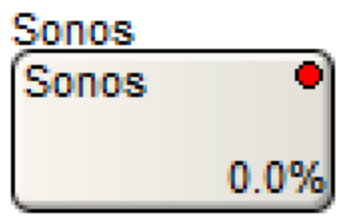

## Introduction

This document covers the use and operation of an Intelligent Module made to communicate with the Sonos software. All the HTTP requests will be sent to the cloud based Sonos server.

## Intended Use

This document outlines the requirements, features, and operation of the Sonos Intelligent Module. The Sonos Intelligent Module is intended to provide the ability to control your Sonos account within Composer, with a Symetrix touch screen, or with a Control Screen running on Windows or the Control Server. For specific operations outside the scope of this document, refer to the manufacturer API. <https://developer.sonos.com/>

## Intelligent Module Features

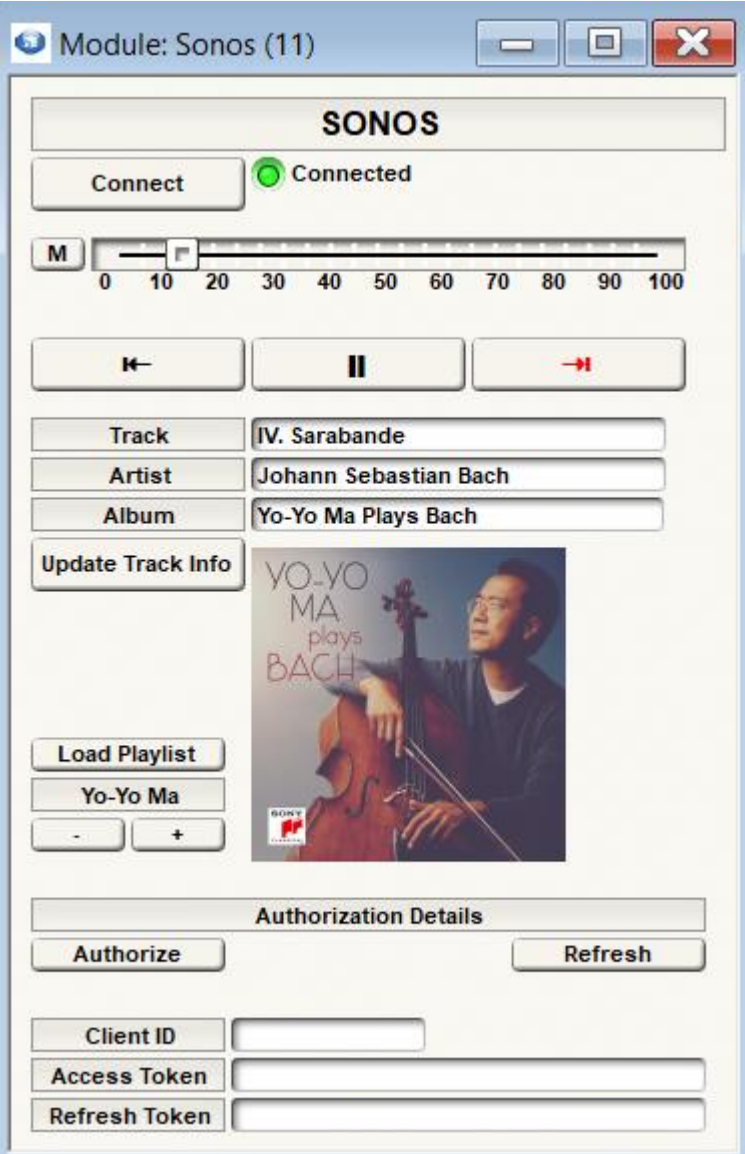

This Sonos Intelligent Module allows control of your Sonos account.

Controls Include:

Connect - Establish a successful HTTP communication by going through the Oauth2 authorization process.

Connected - An LED is turned on once a successful HTTP status code of 200 is returned.

M - Mutes the Sonos account.

Volume Slider - Adjusts the volume.

Previous Track - Skips back to the previous track. If the song is the first song in a playlist It will display an error at the bottom of the module.

Pause - Pauses the Sonos account.

Next Track - Skips to the next track.

Track - Current track.

Artist - Current artist.

Album - Current album.

Album artwork - A Video Stream container that will display the returned URL from the Sonos account.

Load Playlist - Changes the playlist to the selected playlist below.

Playlist - Displays the currently configured playlists of the Sonos account.

-,+ - Cycles through the currently configured playlists of the Sonos account.

Authorize - Uses the Client ID in order to receive an Access Token and Refresh Token.

Refresh - Will use the refresh token to receive a new Access Token, if the previous Access Token has expired.

Client ID - The ID provided by following the link found in the Intelligent Module notes.

Access Token - Once you have connected with the Sonos account using the Client ID, an Access Token will be granted for use in controlling the account.

Errors - Between the Authorize and Refresh buttons, if an error is detected it will be displayed there.

Refresh Token - If the Access Token expires, the Refresh Token can be used to receive a new Access Token. This will happen automatically 4 times through the day. However, if the Intelligent Module is not online for an extended amount of time, it may be necessary to manually refresh the token.

Additional Notes:

- To connect to your Sonos account through the Sonos Intelligent Module, follow the outlined steps.
	- 1. Right click on the module and open the notes section of the module.
	- 2. Copy and paste the link into a browser.
	- 3. Continue through the consent agreement.
	- 4. Copy the code from the Symetrix website into the Client ID field of the Intelligent Module and click Authorize.
	- 5. The Client ID will show blank as it can not be used more than once, and the Access and Refresh Token fields should be populated.
	- 6. Click Connect. If the Connected LED turns green and there are no errors at the bottom on the module, you can now use the Intelligent Module.
- This module requires Composer 8.1.
- This module requires a routable internet connection.
- Speakers must be on and networked to make a successful connection to your account.
- The Access Token will refresh 4 times a day at, {00:00, 06:00, 12:00, 18:00}.
- There will be two modules provided, a locked and unlocked version. The unlocked version will have a empty string for the variable Authorization Code, the locked version will have that variable populated with a working code. Go through the Sonos developer platform to acquire your own code.